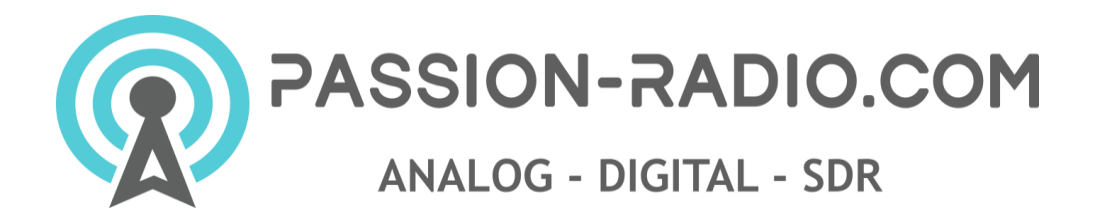

## **[Sensecap M1](https://www.passion-radio.com/miners-hotspot/sensecapm1-1569.html) Quick Start Guide**

<https://www.passion-radio.com/miners-hotspot/sensecapm1-1569.html>

1. Download the Helium application on your smartphone and create a Helium wallet, keep your 12 secret keywords in a very safe place.

2. Attach the antenna and power adapter to the SenseCAP M1 and turn it on.

3. Wait 30-60 seconds, then press the small button on the back for 6-10 seconds until the blue LED light starts to flash slowly.

4. In the helium application, click on "Setup Hotspot" and choose "SenseCAP M1".

5.Click "Scan for my Hotspot" from the Bluetooth page and connect to the SenseCAP M1.

6. Use an Ethernet cable (**recommended**) or select Wi-Fi to connect and **wait 30 minutes for**  the firmware update to be performed automatically.

7. Define the final GPS location of the Hotspot as well as the information on the antenna (dBi and height) then validate, a delay of a few hours may be necessary before it appears on the network

### **helium hotspot" iOS / Android applications**

- iTunes App Store:<https://apps.apple.com/fr/app/helium-hotspot/id1450463605>

- Google Play Store:<https://play.google.com/store/apps/details?id=com.helium.wallet>

### **Tips and miscellaneous remarks**

1 - For the first startup, after the hotspot connects to the internet, it will take about 30mn for the firmware updates before you can do more configuration and register the gateway on the Helium network. If a problem occurs, please be patient and wait for the updates to finish.

Once the firmware updates are complete, you need to press the button on the back of the hotspot for 6-10 seconds until the blue LED switches to slow flashing mode to enter the Bluetooth configuration mode again.

2 - Do not turn on the hotspot without its antenna connected as this may damage the unit.

3 - The last 6 digits of the device's ETH MAC are displayed under the hotspot name, so if there are several gateways waiting to connect, you can distinguish the hotspots from each other thanks to the ETH MAC, which will be indicated on the label stuck under the device.

4 - The SenseCAP M1 covered the \$40 Helium network activation fee and the \$10 first location activation fee (total value \$50) in the purchase price.

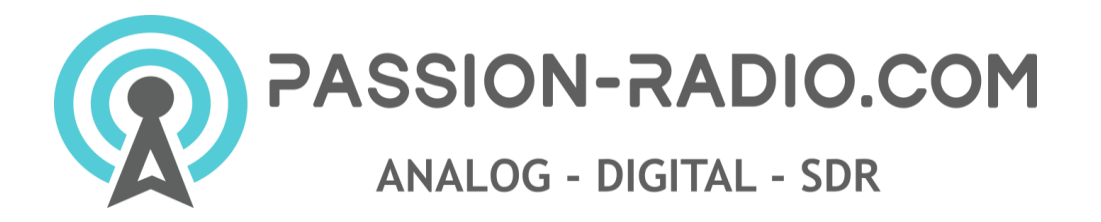

You can change your location if necessary, but you will have to pay the \$10 location activation fee again each time you move your hotspot to a new location.

5 - To prevent the hotspot from being relayed on the helium network, **it is essential to open port 44158 in TCP (internal/external)** on the router of your internet box.

6 - Install an antenna outside, according to the rules of the art, for better performance.

### **Sensecap M1 dashboard**

The hotspot has a dashboard accessible via a web browser, which allows to follow the main technical information such as the last firmware version installed, the value of the synchronized blockchain, the local IP, the CPU usage, RAM, SD card, temperature, hotspot status, uptime, etc.

To register and connect to the dashboard:<https://status.sensecapmx.cloud/>

#### **Administration and advanced function**

A console is accessible from the local IP address of the hotspot, and a browser, and allows you to turn off, reboot, delete blocks from the blockchain and access the TurboSync function, which allows fast synchronization. The local IP is shown in the SenseCAP M1 dashboard.

**The TurboSync function is to be used only in exceptional cases,** otherwise the SD storage card will be damaged and deteriorate prematurely.

### **Support / Help**

**Complete SenseCap M1 documentation:<https://docs.sensecapmx.com/m1/>**

Official SenseCAP M1 community help support on discord:<https://discord.gg/S8KEdsNcww>

**To open a ticket with official technical Sensecap support:** <https://discord.com/channels/716311300132831232/861567825989599272>

English support by Passion Radio Team on Sensecap discord [: https://discord.gg/sVps2SY3](https://discord.gg/sVps2SY3)

# **Twitter / instagram**

-----------------------------------------

Tag your helium installation and/or your hotpost received with our twitter account **[@Passion\\_Helium](https://twitter.com/Passion_Helium)** or instagram **[@Passion\\_Radio](https://www.instagram.com/Passion_Radio/)**, we will rebroadcast your most beautiful pictures and installations!

This material complies with the CE RED, FCC and RoHS standards, the CE certificate is available on our

website: <https://www.passion-radio.com/miners-hotspot/sensecapm1-1569.html>

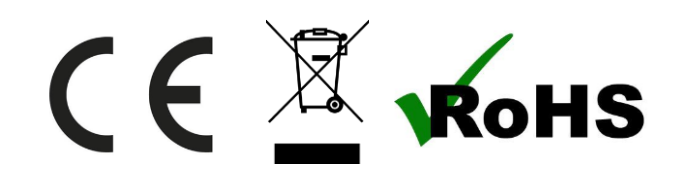